# **Berechtigungen verwalten**

1. Berechtigungssystem in Systemeinstellungen einschalten

Wenn das Berechtigungssystem eingeschalten ist, müssen jedem Benutzer explizit Berechtigungen zugeordnet werden, ansonsten ist für die entsprechenden Benutzer kein Buchen möglich.

**Ausnahme**: Raumverwaltern und Systemadministratoren können keine Berechtigungen zugewiesen werden. Benutzer mit dieser Rolle können grundsätzlich alle Räume buchen.

**Hinweis**: Das System erlaubt es, jedem Benutzer und jedem Raum mehrere Gruppen zuzuweisen und auch die Kombination der Gruppen ist frei.

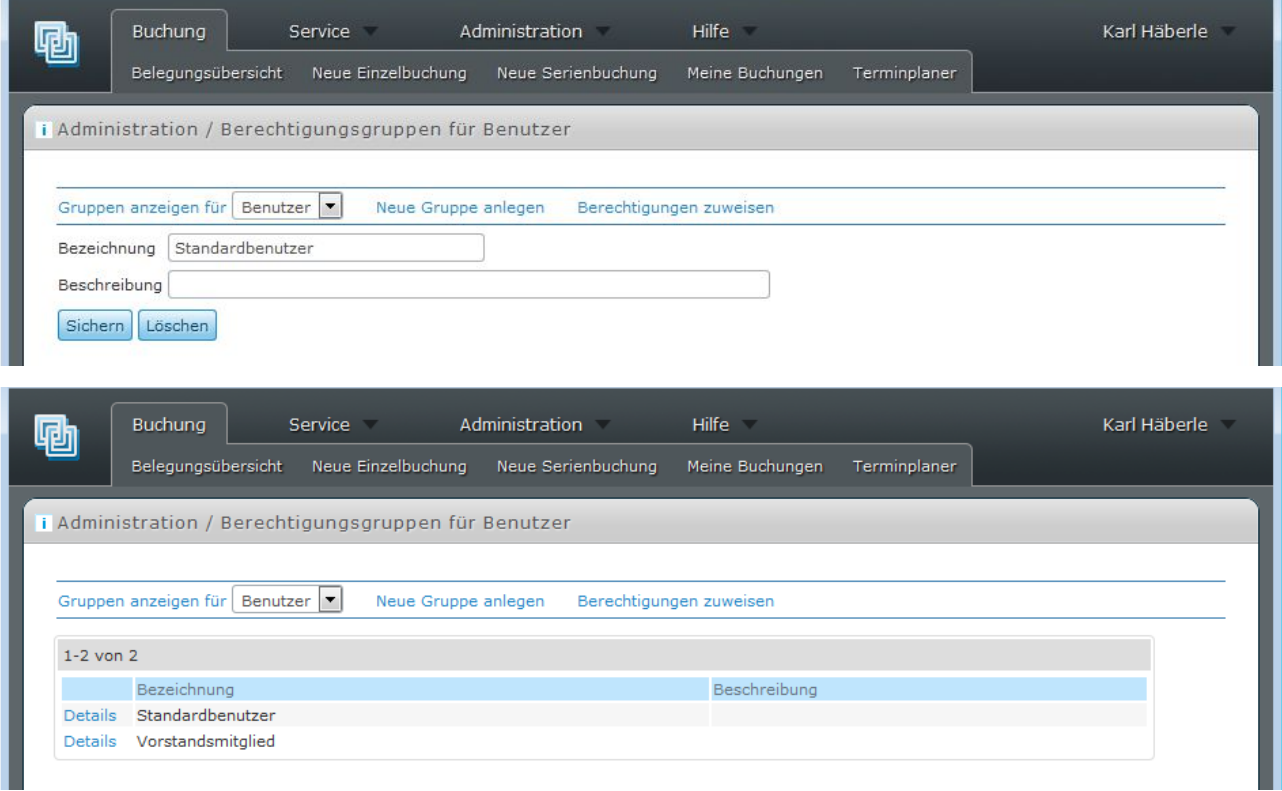

## 2. Benutzergruppen anlegen

## 3. Raumgruppen anlegen

 $\mathbf{r}$ 

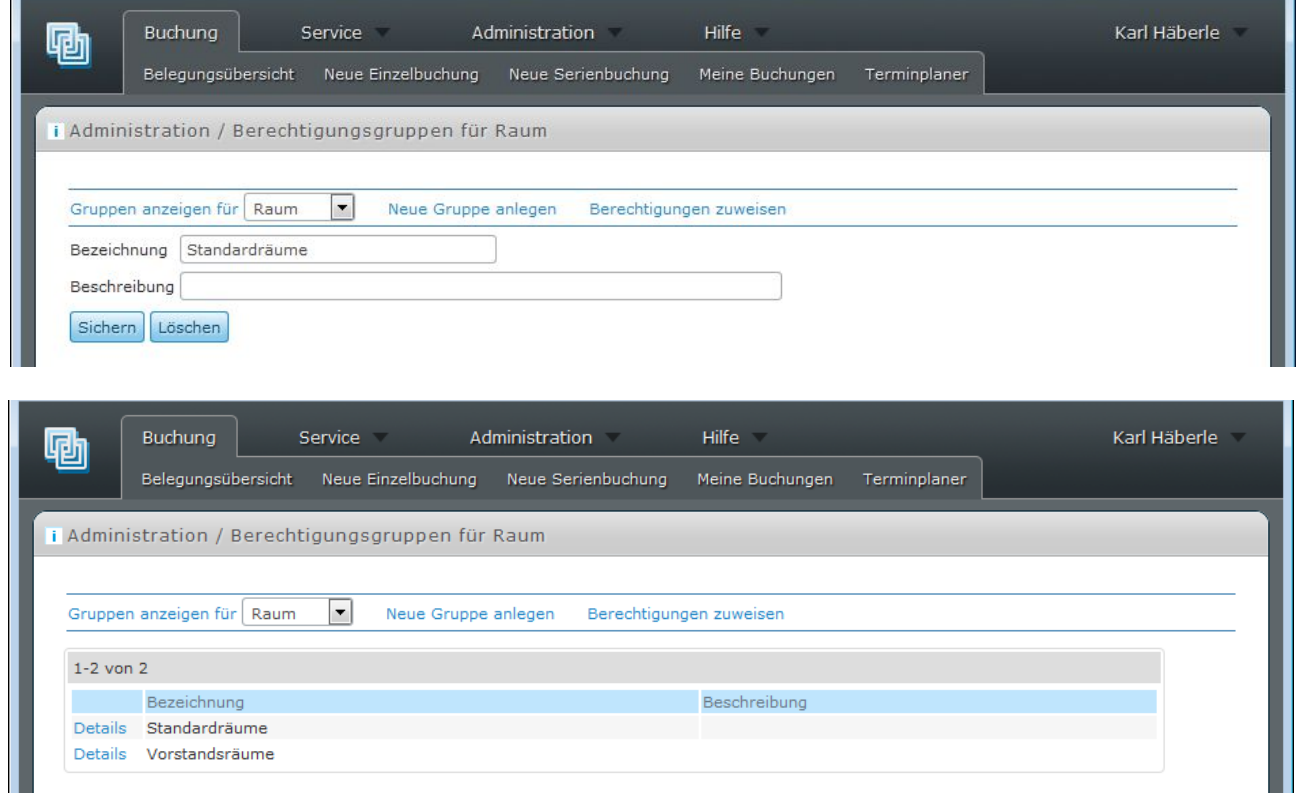

#### 4. Benutzergruppe mir Raumgruppe kombinieren

Die zuvor angelegten Gruppen werden hier kombiniert. Danach dürfen z.B. alle Vorstandsmitglieder Vorstandsräume buchen (2. Zeile in Tabelle)

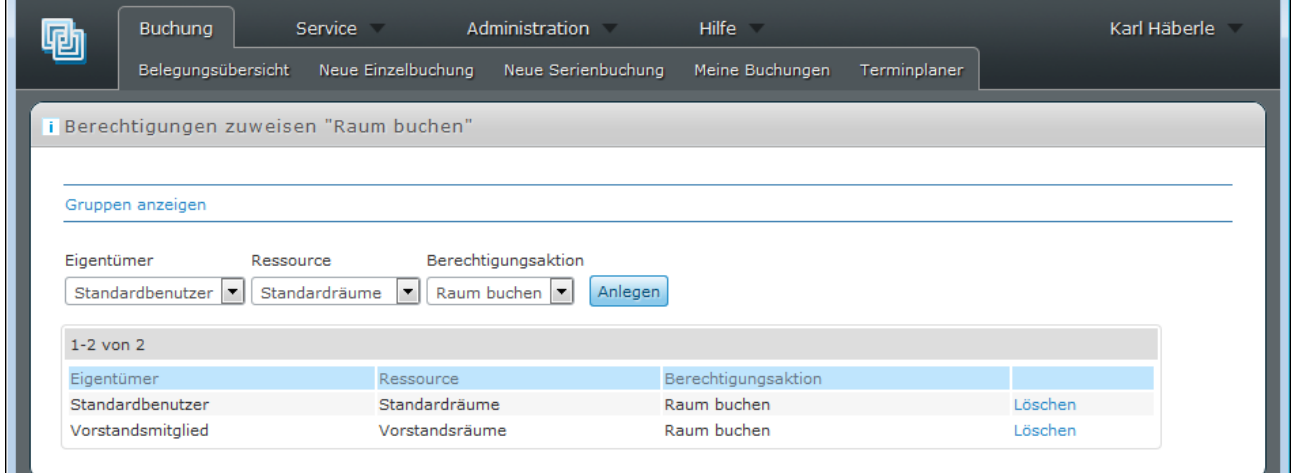

#### 5. Benutzergruppen dem Benutzer zuweisen

Das Zuweisen erfolgt per Drag and Drop der hellen Balken, hier *Standardbenutzer*, *Vorstandsmitglied*. Der aktuelle Benutzer ist in der Gruppe *Vorstandsmitglied*.

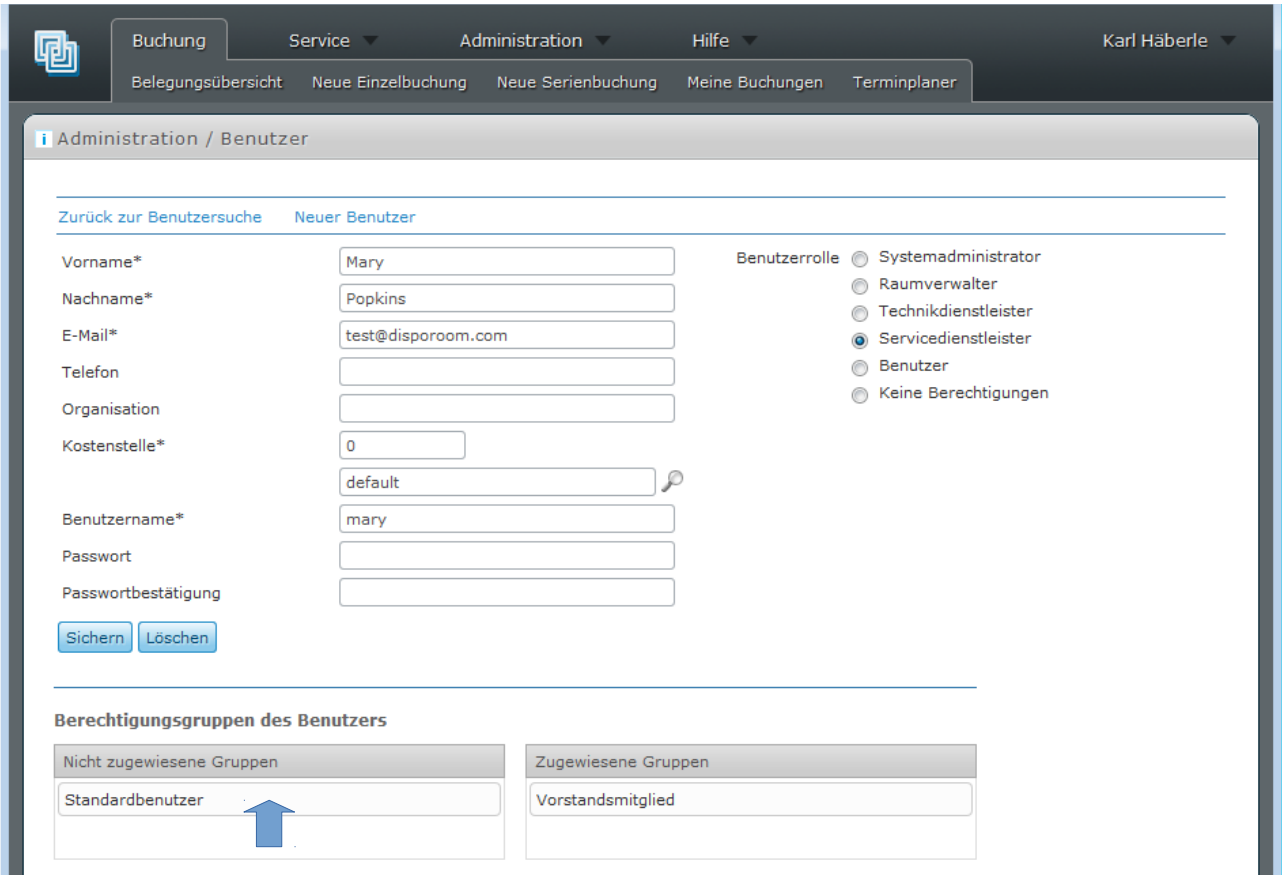

### 6. Raumgruppe dem Raum zuweisen

Das Zweisen erfolgt per Drag and Drop der hellen Balken, hier *Standardräume*, *Vorstandsräume*. Der aktuelle Raum ist ein *Vorstandsraum*.

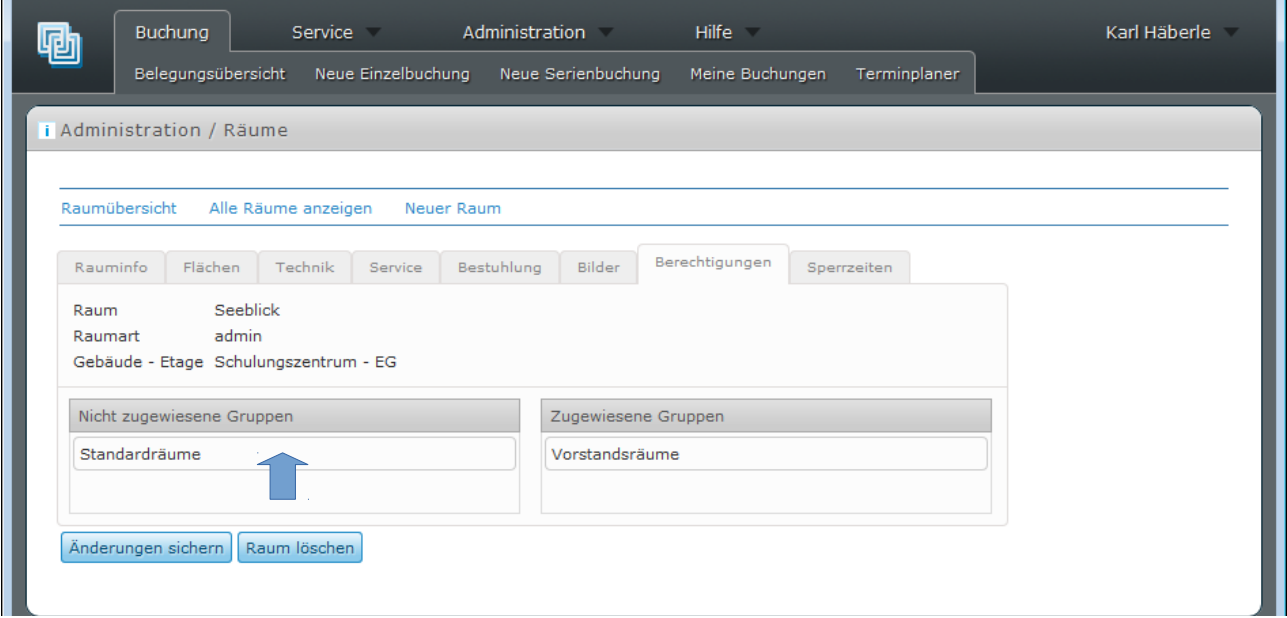